## Easy Attendant Quick Reference Guide

## *Accessing the System*

- Go to<https://ctscloud.uccommportal.com/>
- Enter Login: XXXXXXXXXX# (the 10 digit phone number assigned as the auto attendant).
- Enter Commportal Password: (This would be your default Commportal Password)
- You will see the screen below. Choose whether you want your auto attendant to play the same greeting/menu options at all times or have a different greeting/menu play for business and nonbusiness hours.

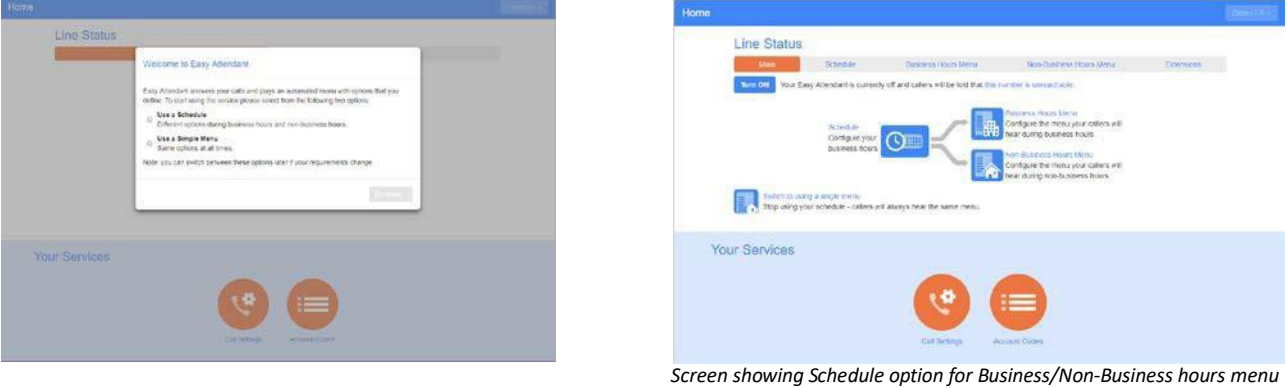

1. If you choose different schedules for your menu, under the Schedule tab highlight the timeframe you want your menus to play. Always click Apply after making your changes.

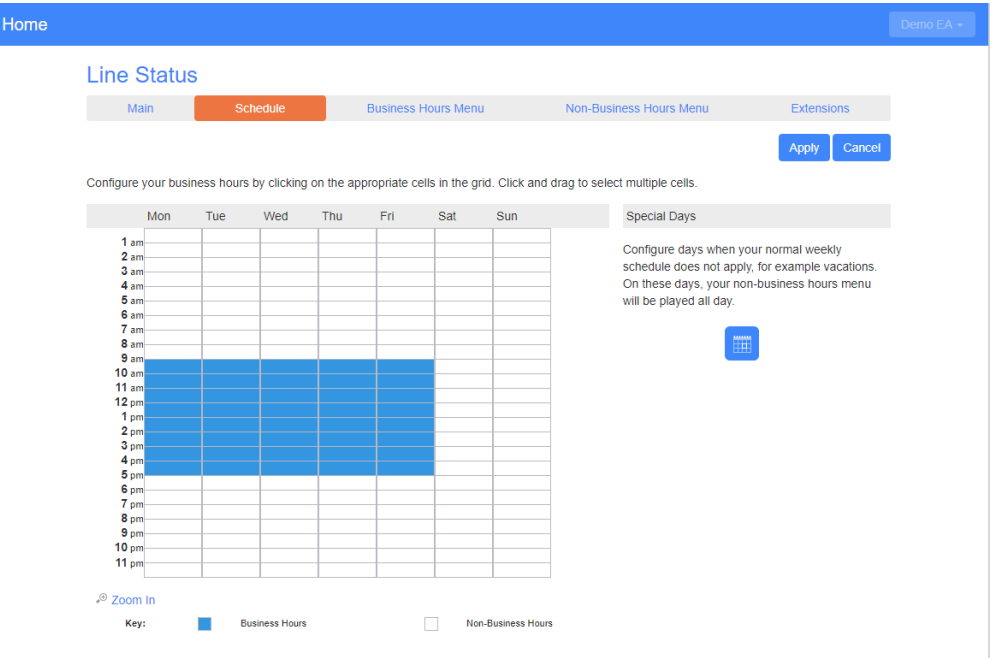

For additional assistance please contact our service Department at 248-451-1234

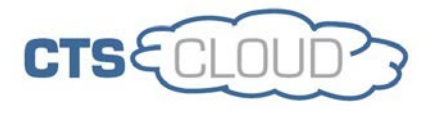

2. You can now build your menu options. There are 5 options to choose from for each numbered button.

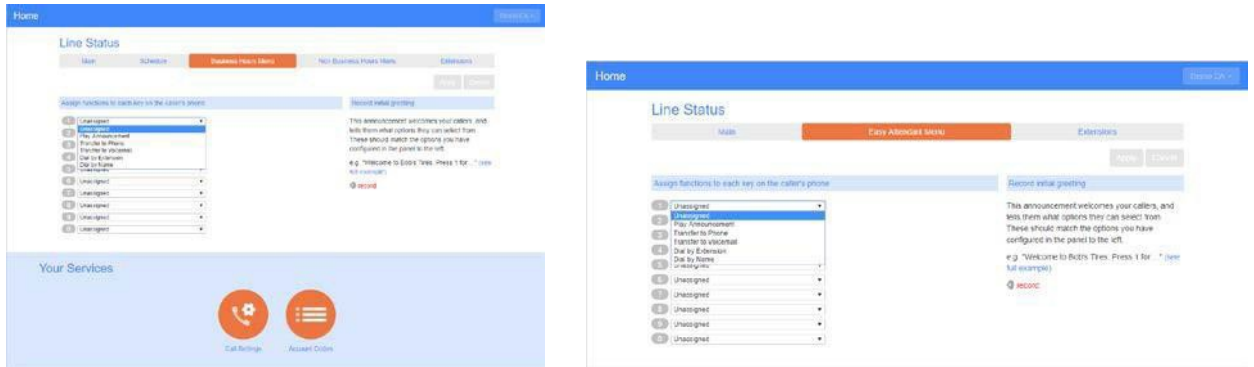

Play Announcement – For announcements only (i.e. directions to office, website info, office info, hours of operation, etc).

Transfer to Phone – transfers a caller to a selected phone number chosen from the drop down list. Transfer to Voicemail – transfers a caller to the voicemail box of a selected phone number chosen from the drop down list.

Dial by Extension – allows a caller to enter an extension number to be connected to.

Dial by Name – allows a caller to enter the first three letters of first or last name. System

recommends the closest matches for the caller to select from and be connected to.

|                                                                                                    |                                 |                                                                                                    |                                            |                                                 |  | Home        |                                                                                                    |                                |           |                                                                                                    |
|----------------------------------------------------------------------------------------------------|---------------------------------|----------------------------------------------------------------------------------------------------|--------------------------------------------|-------------------------------------------------|--|-------------|----------------------------------------------------------------------------------------------------|--------------------------------|-----------|----------------------------------------------------------------------------------------------------|
| <b>Line Status</b><br><b>Mart</b><br><b>INTERFAIR</b>                                                                                                    | <b>Thomas EN Trents Married</b> |                                                                                                    | <b>Father Photographic VANDER Schedule</b> | Patentery                                       |  | Line Status | <b>SALEY</b>                                                                                                    | <b>Flarry Allerwhich Mente</b> |           | <b>Patrician</b>                                                                                                    |
|                                                                                                    |                                 |                                                                                                    |                                            | <b>Accept Licensin</b>                          |  |             |                                                                                                    |                                |           | <b>Josh Canon</b>                                                                                                    |
| side cold is the color violation of shadowing                                                                                                    |                                 |                                                                                                    | PINGER PAIN SIGNING                        |                                                 |  |             | Assign functions to elect key on the cabin's priche.                                                                                     |                                |           | <b>NEODED VALUE (DRIVING)</b>                                                                                                    |
| <b>COLOMBIA STATE</b><br><b>CD</b> Decognit<br><b>COL</b> Viesnighed<br><b>CD</b> Unuspect<br><b>CD</b> University<br>University (I)<br><b>ED insuran</b><br><b>CD</b> University<br>University of<br><b>SID</b> University<br>--- |                                 | This announcement articulary year calmic and<br>$+1$<br>Charl 6204 (30 Subscriber (480) 152 6254) (6254)<br>CONT 6792 (56 Subscriber (480) 150 8292) +6292+<br>Chat Deno (CM/BS Subscriber (450) 160 1779; <1779;<br>Cryst Test (b) framewor (460) 202 2333) c7333-<br>Chad Tost FA relo subscriber (480) 100 1780) <1780 /<br>Moth's ANLAKS (WC) SUBscribes (ABO) 150 8290c <8290c+<br>Demo 1089 (EQ: Subscriber (#50) 150 1089; +1089><br>ADIS Date Abrodant lead (BG Superciber (450) 150 6250) (45290)<br>Teler landby Point (RG Subscriber (ANS) 150 1083), (1085)-<br>Dento 1700 (BG Subscriber (400) 150 1755(-1758)<br>Char Test 7182 (6G Bullscoler (480) 352 7183) <7183 -<br>SPACIALITIES (UPC) SUbscriber LIBOX 550 52251 +52351<br>Test M-H2 plot (RC Subscriber (4R2) 150 1086) <1086 |                                            | "In select hory"<br>in you have<br>New Year Jam |  |             | <b>CO</b> . Twisty is Paris<br>$\ddot{\phantom{1}}$<br><b>CD</b> Tarriets observed<br><b>CO Pro Amourcement</b><br><b>CO-Dark Cresco</b> | 8264<br>said<br><b>Q</b> wcn'd | ٠<br>$-1$ | This annoymed will select the callers, and<br>tells them what options they can select from:<br>These should match the cotions you have:<br>invitared in the paties to the left."<br>wig. Welcome to Bob's films. Press 1 Kir., Titlers.<br>Toll expirates<br>---<br>$Q$ most |

*Screen showing Transfer to Phone and drop down list Screen showing all options*

3. The Extensions tab shows the extensions callers can access when the press the corresponding number option. It also shows whether a name has been recorded for that extension. The extension recording has to be done in order to be used in the Dial by Name feature.

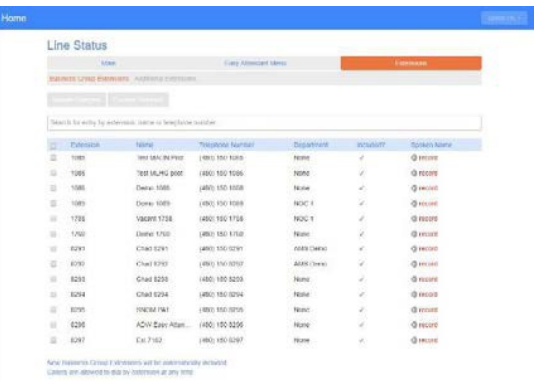

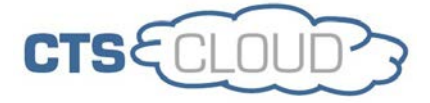

4. Each extension user records their name when setting up their personal voicemail greeting. If not recorded, you may record the extension name when recording the auto attendant initial greeting.

5. You can also add additional extensions that are not already in your business group, such as a cell phone number or another outside number. Just click on Add Extension and enter the information.

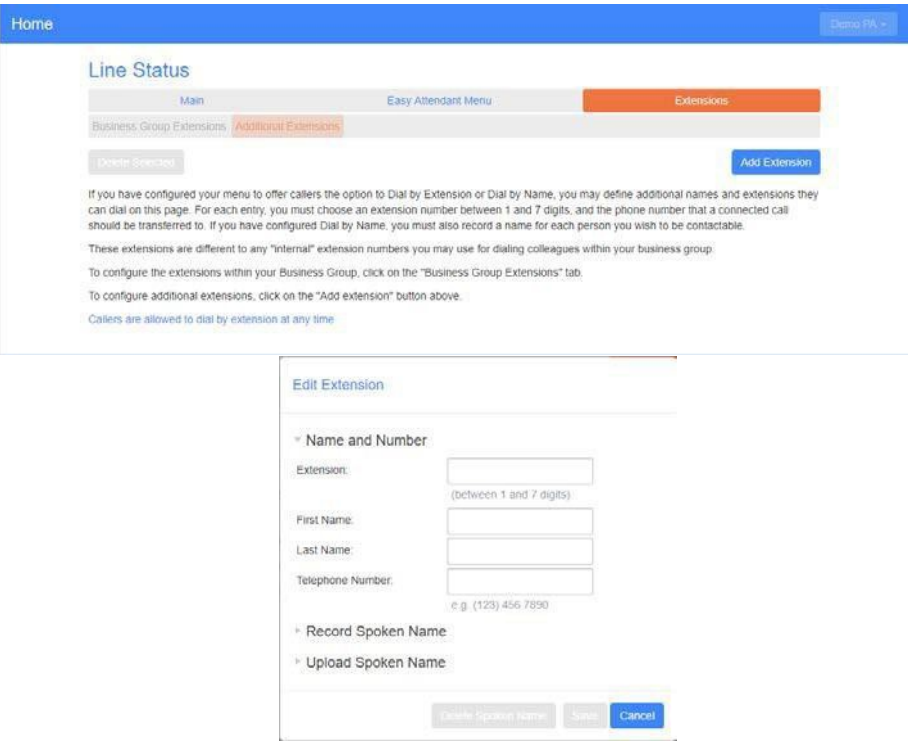

6. You can now record your initial greeting, any announcements, and any extensions that have not been recorded.

- a. From your desk phone, dial your Voicemail button or \*98. Alternatively, you can dial (480) 302-6991 from any phone to reach the messaging center.
- b. Press \* to bypass your personal voicemail greeting if calling from your desk phone.
- c. Enter the Easy Attendant number plus the # key (XXXXXXXXXX#).
- d. Enter your PIN plus the # key. You will need to create a PIN if you don't have one already created.
- e. Press 1 to change the Easy Attendant configuration.
- f. Press 2 to change the Initial Greeting (this is your main menu). If you have a different greetings scheduled for Business Hours and Non-Business Hours, choose whichever option you want to record.
- g. Press # to edit the Initial Greeting (if already recorded, the current greeting will play first).
- h. Press 1 to record.
- i. Save the recording. You can hang up to exit the system. Or follow the directionsto record any announcements or extensions that have been programmed into the menu options list.

7. You can turn now turn on your Easy Attendant from the website or through the phone system.

8. To log out of the website, click on the wheel icon at the top right and choose Logout.

For additional assistance please contact our service Department at 248-451-1234

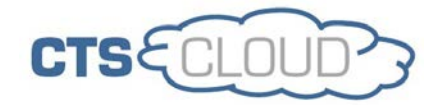